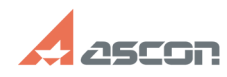

## **Как сделать возможным изменен[..]** 05/06/2024 22:45:39

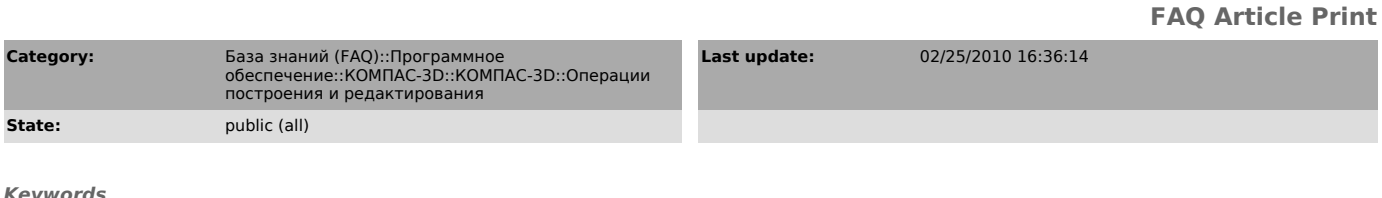

радиус, окружность

## *Problem (public)*

Как сделать возможным изменение радиуса нескольких окружностей одновременно?

## *Solution (public)*

Выберите команду Установить равенство радиусов (инструментальная панель<br>Параметризация), укажите последовательно окружности, радиусы которых<br>необходимо выровнять. Меняйте мышью радиус любой окружности - радиусы<br>остальных